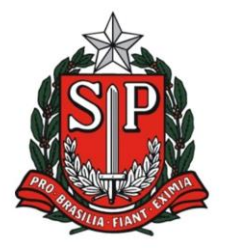

Rua Duque de Caxias, 600 - Santa Catarina - CEP 13466-320 Americana - SP - Fone: (19) 3471.6100 - Fax: (19) 3471.6103 http://deamericana.educacao.sp.gov.br

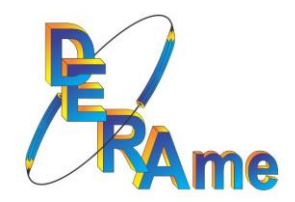

# **PDDE PAULISTA**

#### **1º PASSO**

### **IDENTIFICANDO O RECURSO FINANCEIRO:**

Sempre que identificar o crédito de algum recurso financeiros nas contas do PDDE Paulista, pesquisar através do site do PDDE a referência dos valores, ou seja, será possível identificar o Projeto e a correspondência entre custeio ou capital.

#### <https://pdde.educacao.sp.gov.br/>

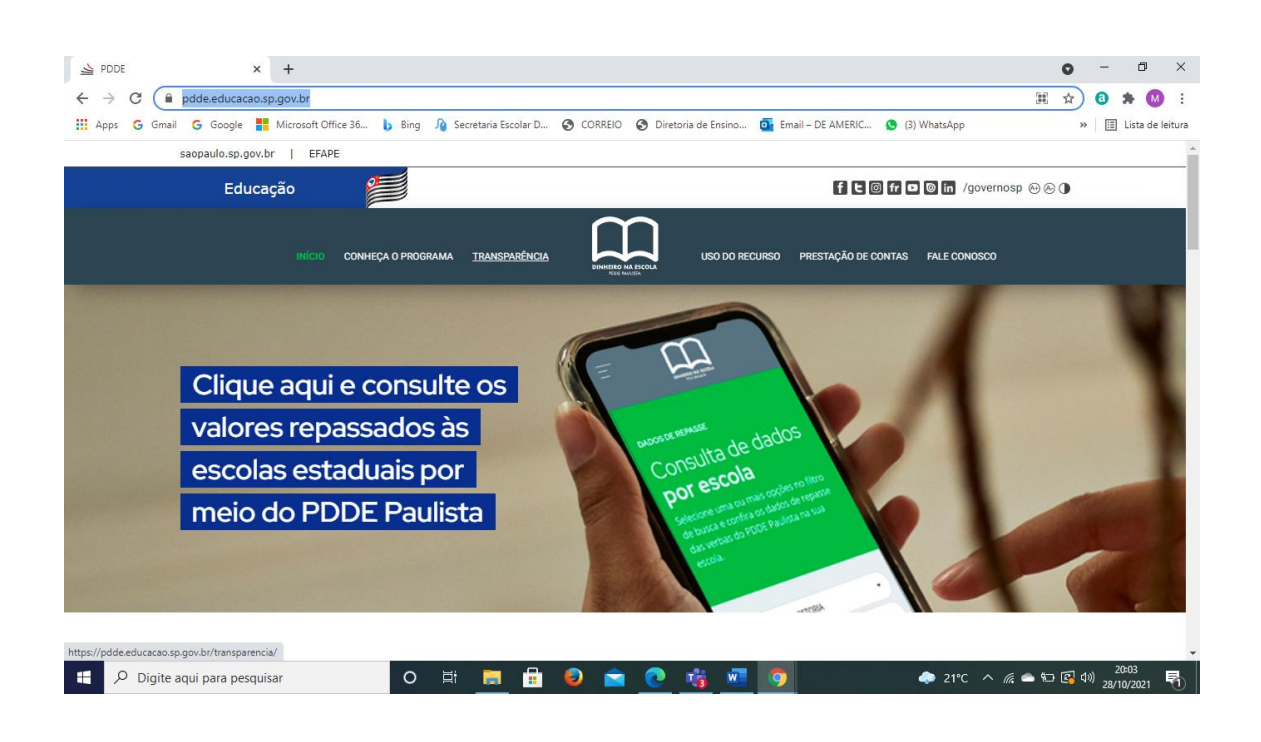

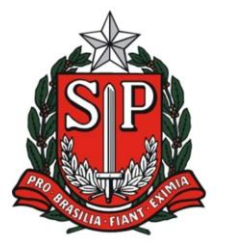

Rua Duque de Caxias, 600 - Santa Catarina - CEP 13466-320 Americana - SP - Fone: (19) 3471.6100 - Fax: (19) 3471.6103 http://deamericana.educacao.sp.gov.br

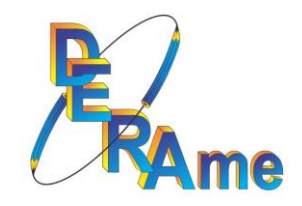

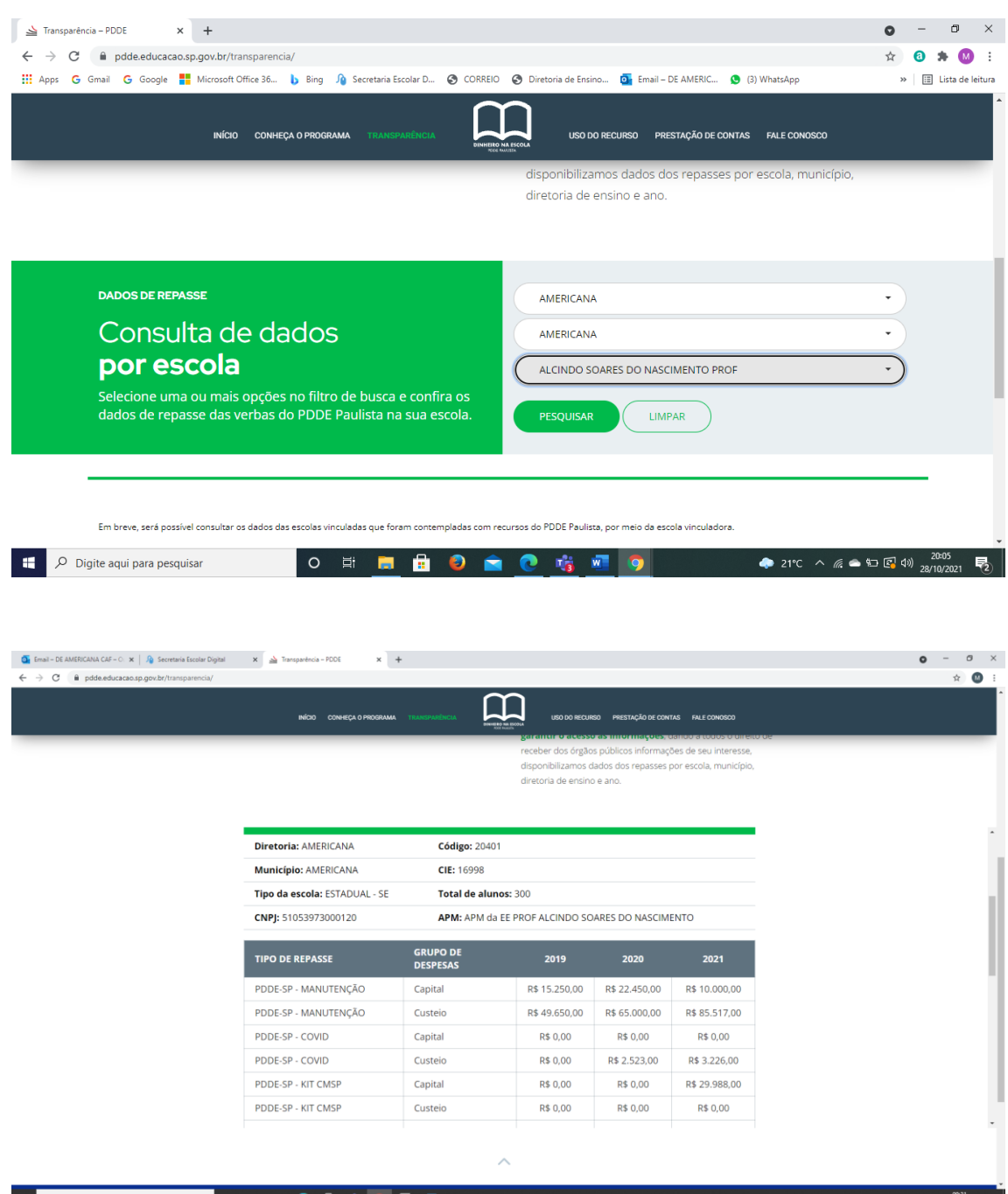

H P Digite aqui para pesquisar 0 H D D H D D H C D H C D H D

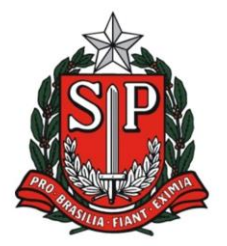

Rua Duque de Caxias, 600 - Santa Catarina - CEP 13466-320 Americana - SP - Fone: (19) 3471.6100 - Fax: (19) 3471.6103 http://deamericana.educacao.sp.gov.br

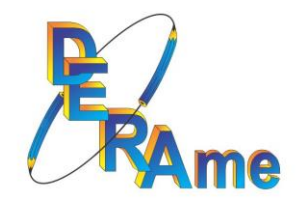

#### **2º PASSO**

Após a identificação do recurso, comece a planejar os gastos;

Caso o programa seja proveniente de PAF – seguir o planejamento;

Caso o programa não possua PAF – fazer Ata do Conselho para definir as prioridades;

Seguir rigorosamente cada Resolução que define o uso do gasto conforme o Programa PDDE.

#### **3º PASSO**

Para a correta definição do produto entre "custeio" ou "capital":

Acessar o site PDDE – na opção "Uso do Recurso"

#### <https://pdde.educacao.sp.gov.br/>

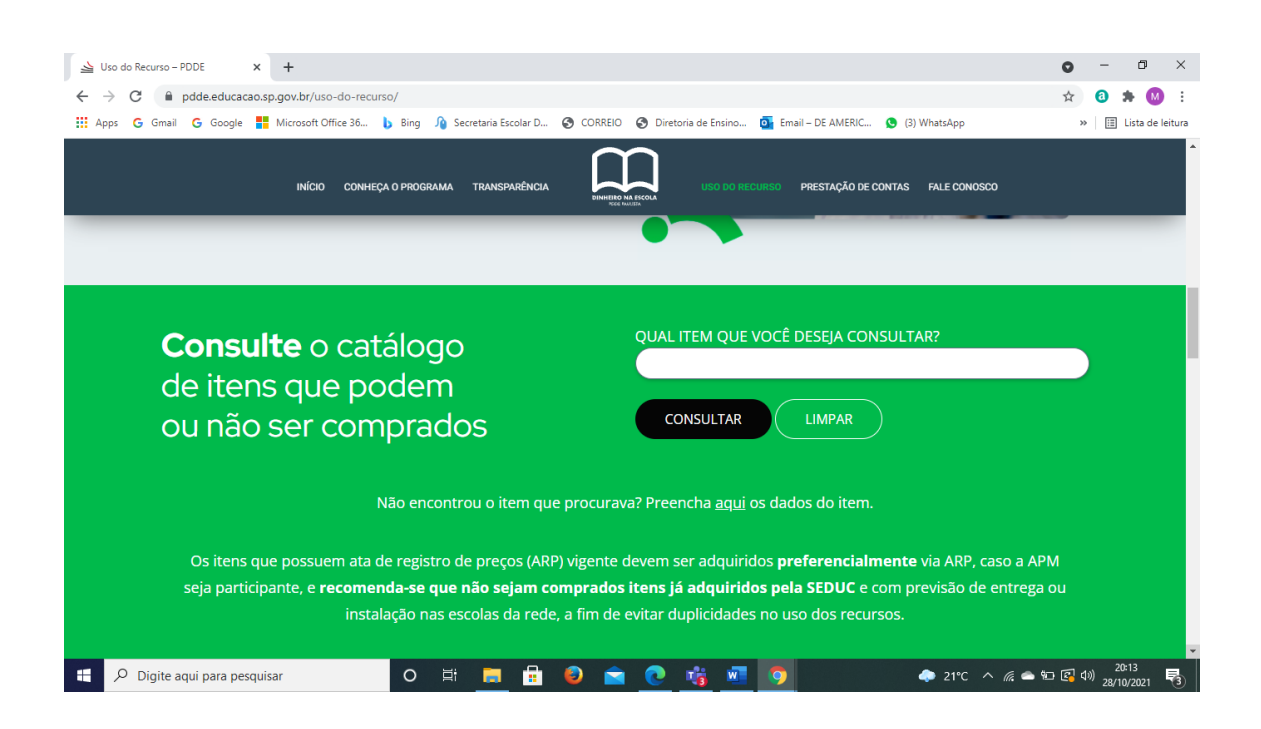

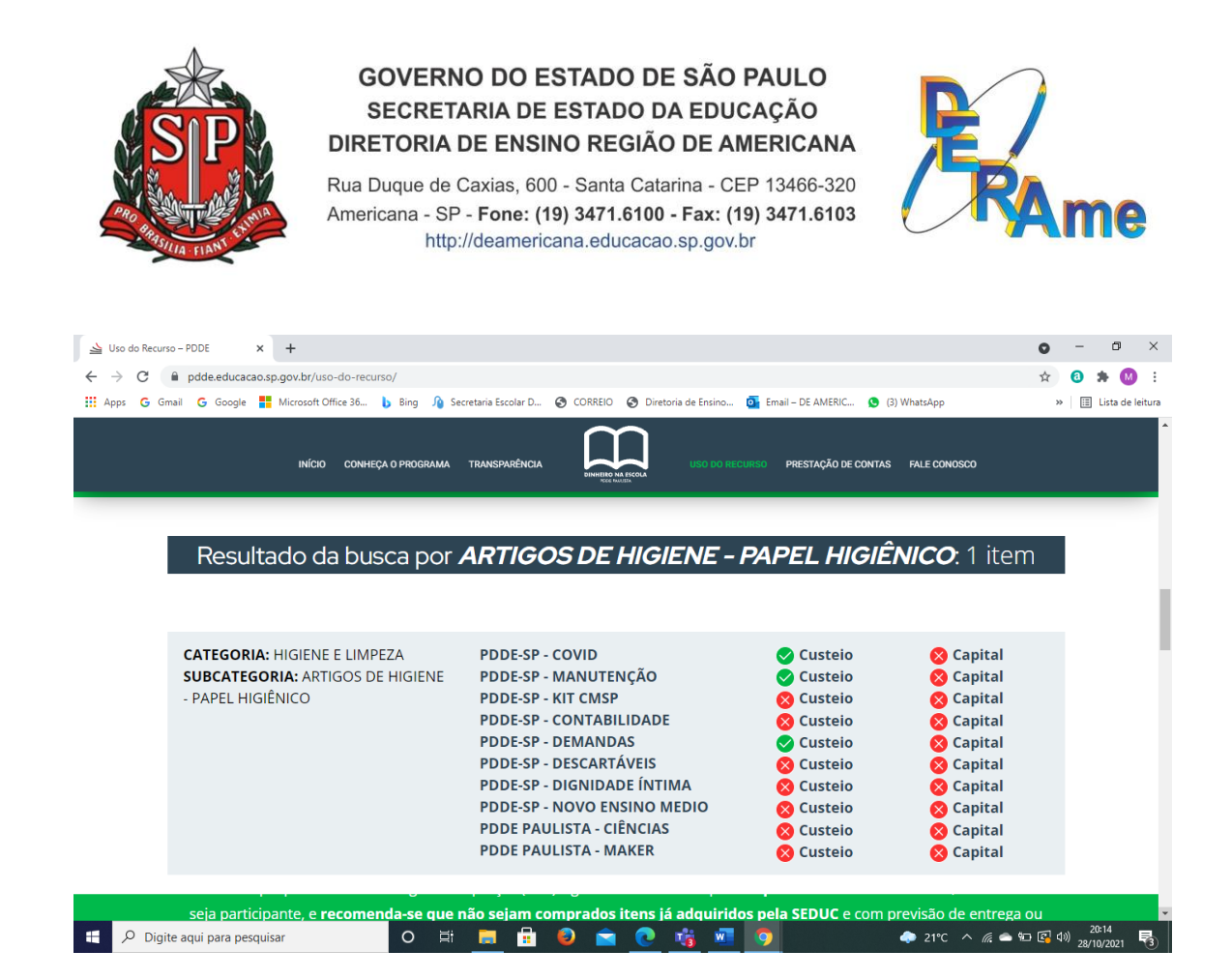

# Também poderá pesquisar através do site da BEC, na opção CADMAT

#### <https://www.bec.sp.gov.br/BECSP/Home/Home.aspx>

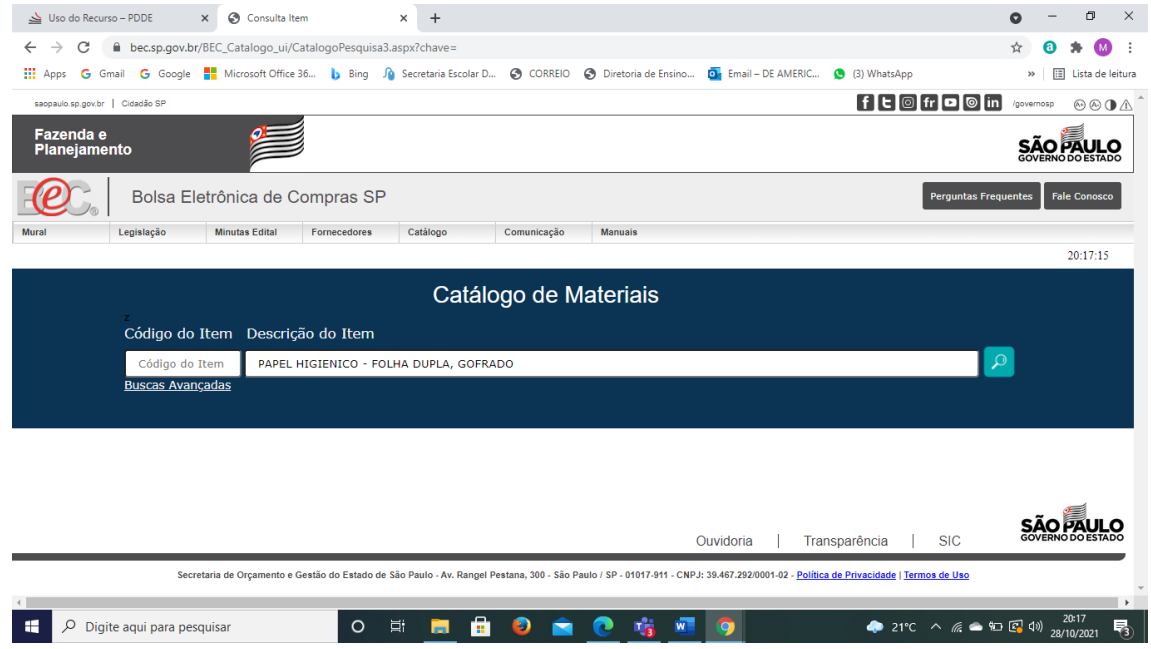

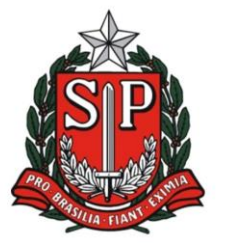

Rua Duque de Caxias, 600 - Santa Catarina - CEP 13466-320 Americana - SP - Fone: (19) 3471.6100 - Fax: (19) 3471.6103 http://deamericana.educacao.sp.gov.br

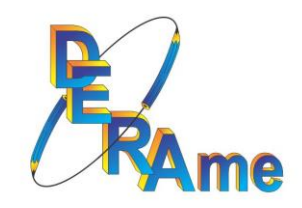

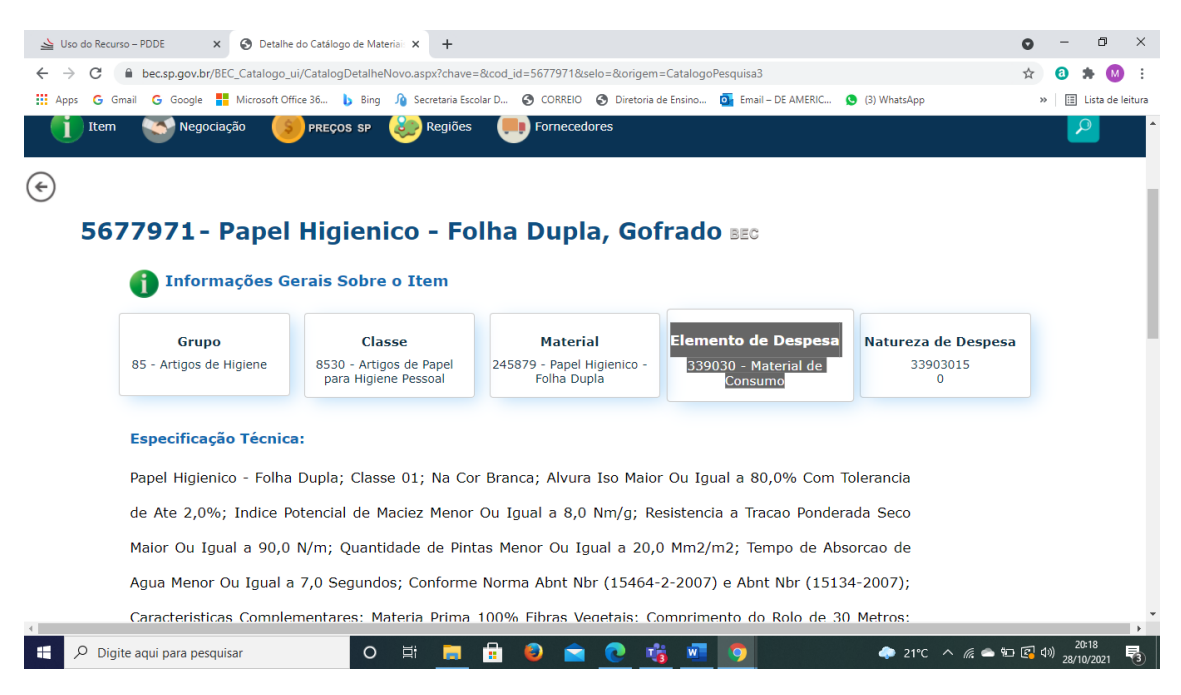

OBS:

- Quando iniciar com 33 é custeio;
- Quando iniciar com 44 é capital.

#### **4º PASSO**

Realizar a pesquisa prévia de preços com no mínimo 3 fornecedores.

Os orçamentos podem ser feitos:

A- Em papel timbrado, contendo a data e assinatura do fornecedor;

B-) Por email ou documento digital correspondente com data e assinatura do fornecedor no anexo, ou impressão do corpo do email evidenciando a origem;

C-) Pela internet, através de print da tela, no qual apareça a data, o nome da empresa, detalhamento do produto e valor;

Essa pesquisa deverá ser datada e assinada pelo responsável da pesquisa, pelo diretor executivo da APM e pelo diretor da escola;

Obs: Poderá ser utilizada somente para materiais.

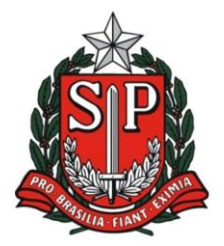

Rua Duque de Caxias, 600 - Santa Catarina - CEP 13466-320 Americana - SP - Fone: (19) 3471.6100 - Fax: (19) 3471.6103 http://deamericana.educacao.sp.gov.br

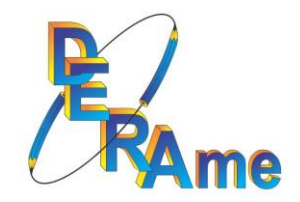

### D-) Por telefone, utilizar o formulário padrão;

Essa pesquisa deverá conter todos os dados da empresa pesquisada e estar datada e assinada pelo responsável da pesquisa, pelo diretor executivo da APM e pelo diretor da escola

Obs: Poderá ser utilizada somente para materiais.

## **EXCESSÃO:**

- A-) Aquisição pela Ata de Registro de Preços;
- B-) Despesas de cartório.

### **5º PASSO**

Após identificar o menor preço, verificar o enquadramento da empresa:

- Cartão CNPJ;
- Sintegra;
- Optante pelo simples.

Caso o fornecedor seja MEI, deverá ser acrescido 20% quando prestado servicos de marcenaria, elétrica, hidráulica...

Fique atento!!! Pois poderá alterar o vencedor da proposta.

Exemplo – siga para a página 11 do Manual de Retenção de Impostos.

### **6º PASSO**

Após a realização dos serviços e/ou entrega dos materiais, solicitar a emissão da nota fiscal e efetuar o pagamento através de transferência bancária em nome da pessoa jurídica.

Em caso de incidência de impostos, fazer a retenção e pagamento das guias, liberando para o fornecedor apenas o valor líquido.

As orientações referentes a incidência de impostos estão detalhadas no "Manual para Retenção de Impostos", bem como as orientações e códigos para emissão das guias.

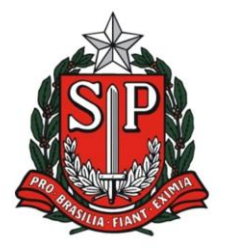

Rua Duque de Caxias, 600 - Santa Catarina - CEP 13466-320 Americana - SP - Fone: (19) 3471.6100 - Fax: (19) 3471.6103 http://deamericana.educacao.sp.gov.br

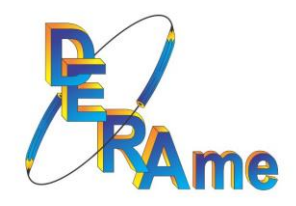

Sugerimos que seja feita em conjunto com o "contador" devido a complexidade do assunto.

### **7º PASSO**

Efetuar a prestação de contas através dos lançamentos na SED e conciliação bancária.

As orientações estão detalhadas no "Manual de Prestação de Contas-SED.